## **Foreman - Bug #1605**

# **Typo thier instead of their**

05/08/2012 05:09 AM - Jim Bailey

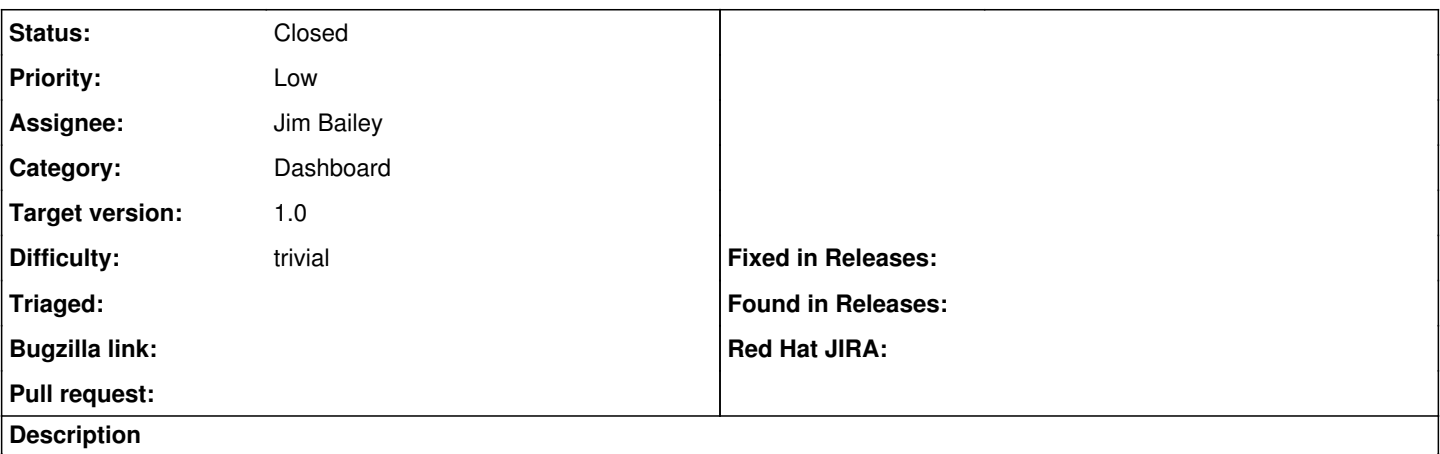

/app/views/dashboard/welcome.html.erb

I found a typo and made a patch, I realise it is probable over kill for a two character switch but I am trying to teach myself the process.

#### **Associated revisions**

#### **Revision 61567953 - 06/03/2012 03:10 AM - Jim Bailey**

fixes #1605 - typo thier

#### **History**

### **#1 - 05/15/2012 11:18 PM - Brian Gupta**

- *Category set to Dashboard*
- *Assignee set to Jim Bailey*

Hi Jim,

Are you familiar with Git? If so take a look at this:<http://theforeman.org/projects/foreman/wiki/Contribute>

You are basically going to want to commit your changes to a local git working directory (put some useful text in the commit message and include Refs [#1605](https://projects.theforeman.org/issues/1605) in it as well, and it will update this ticket when it is merged).

After that you are going to want to do one of two things to submit the patch. 1) rake mail patches

2) fork the repo, create a local topic branch and then submit a pull request for review. (You'll need a github account for this bit.)

Although this isn't related to foreman, you might find this useful: <https://github.com/ginatrapani/ThinkUp/wiki/Developer-Guide%3A-Get-the-Source-Code-from-GitHub-and-Keep-It-Updated>

Although technically it's probably a bit more work, I prefer the second method, as it also teaches you github workflow.. Since a lot of projects are on github, that's a handy thing to know.

Thanks, Brian

### **#2 - 05/16/2012 12:13 AM - Brian Gupta**

*- Target version set to 1.0*

#### **#3 - 06/03/2012 06:16 AM - Jim Bailey**

*- Status changed from New to Closed*

Applied in changeset [615679537771338a9febf9a0efbe1055f69eb7ae.](https://projects.theforeman.org/projects/foreman/repository/foreman/revisions/615679537771338a9febf9a0efbe1055f69eb7ae)

## **Files**